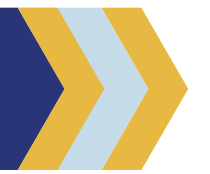

Getting Started: Logging In

The web address for the catalog has not changed: catalog.metrolibrary.org. You can also navigate to it from our website: metrolibrary.org.

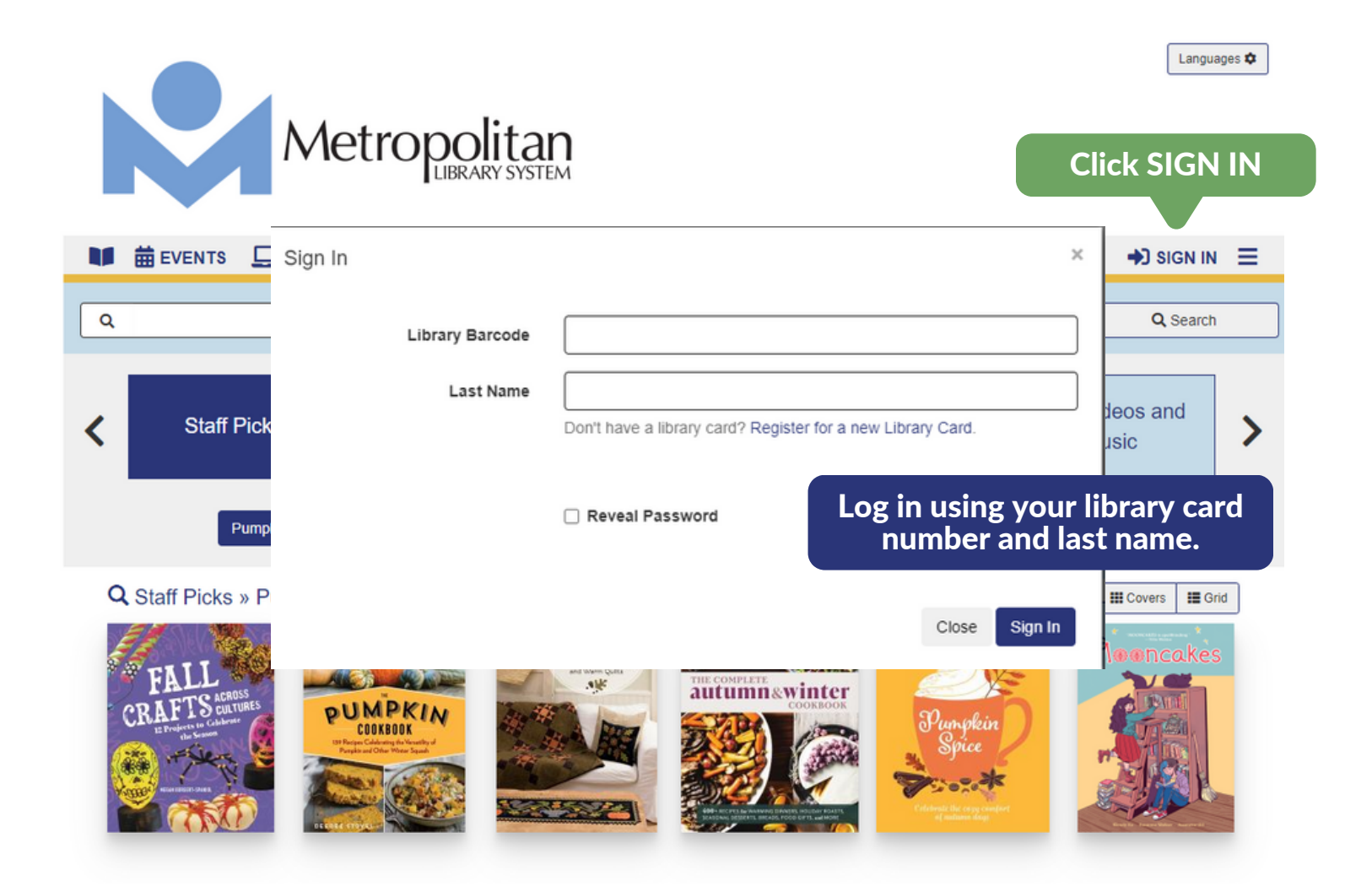

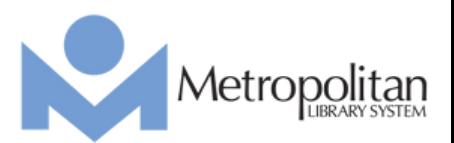

Getting Started: Searches

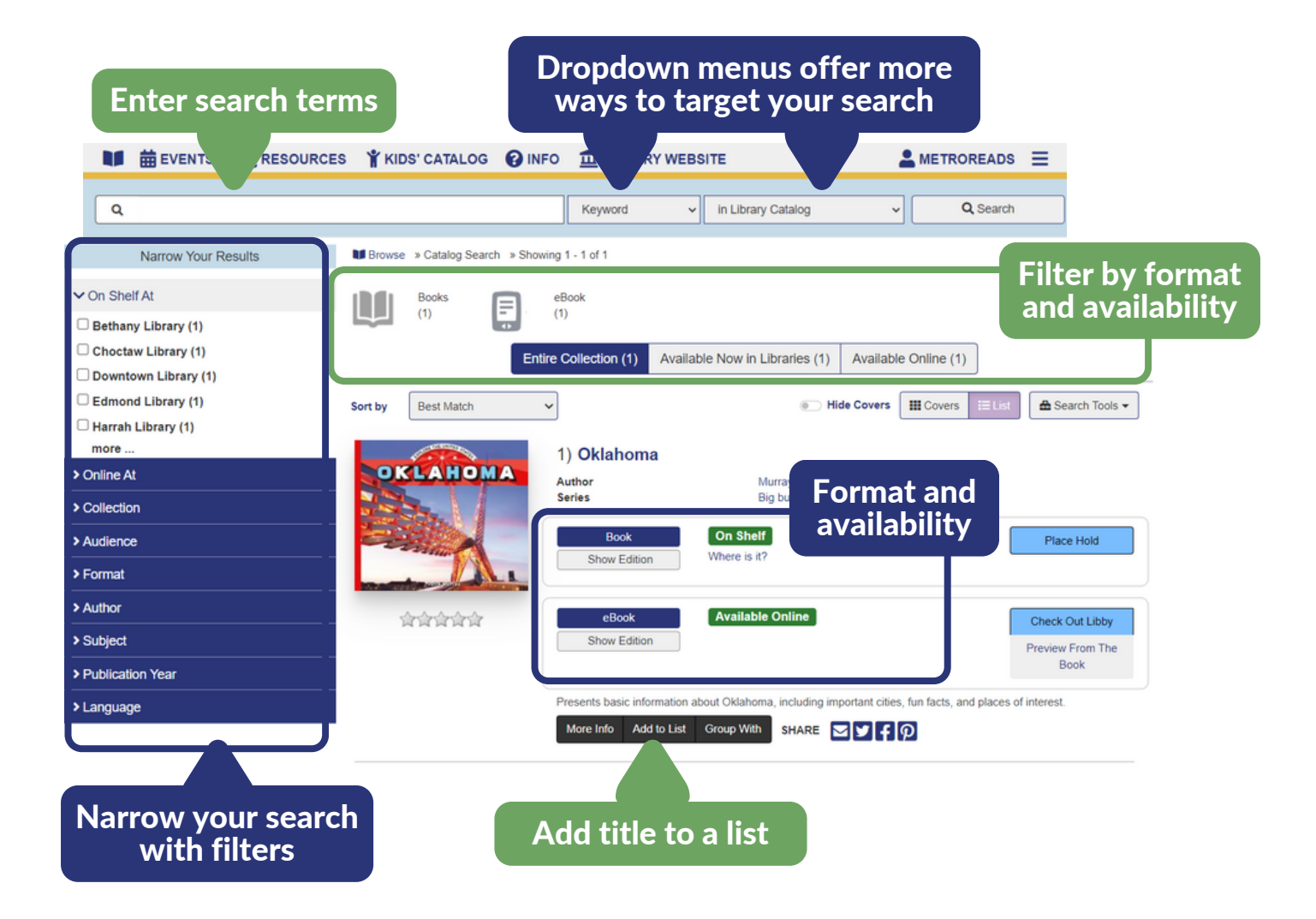

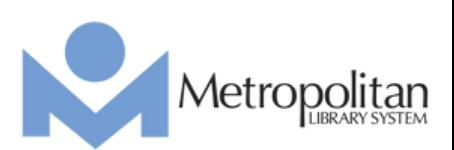

Getting Started: Searches

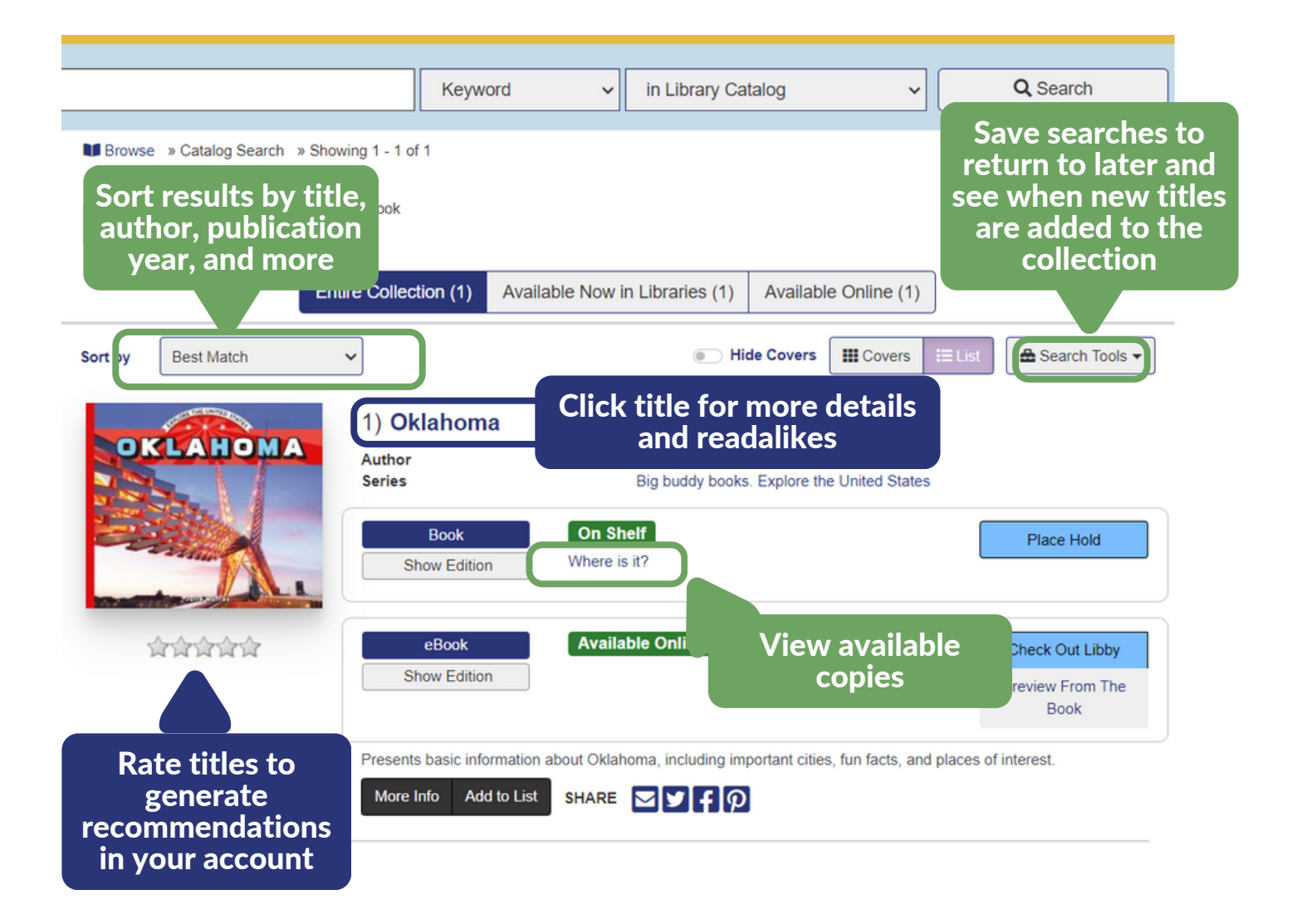

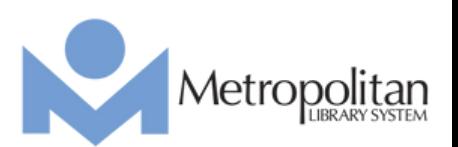

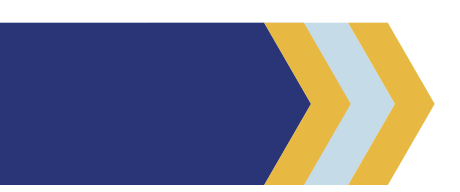

### Getting Started: Your Account

#### Use these menus to access specific account pages and other helpful links

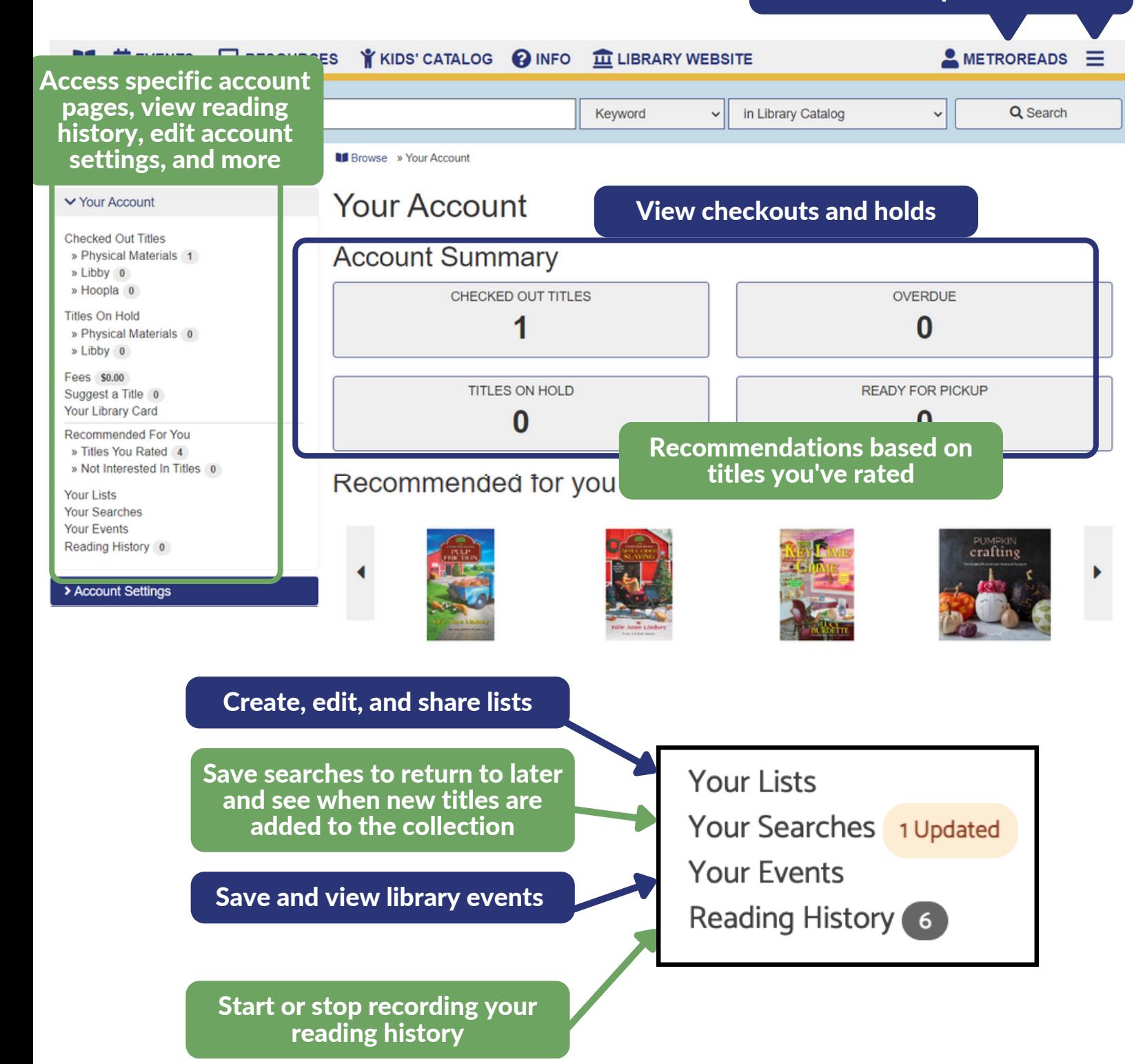

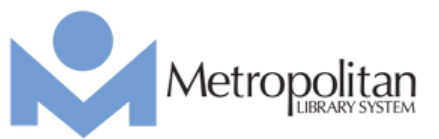

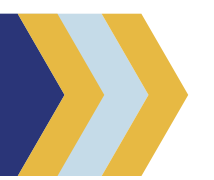

Getting Started: Account Settings

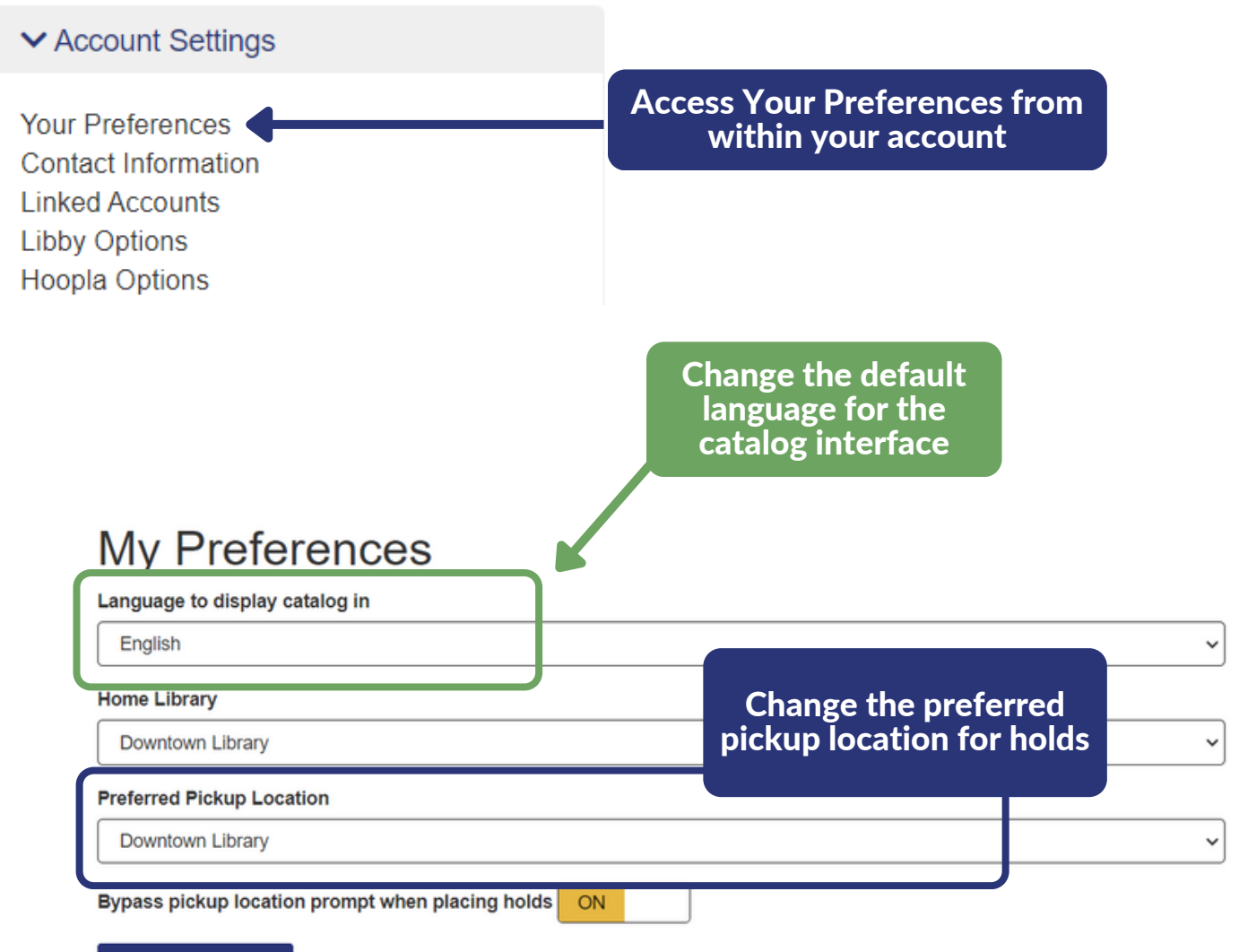

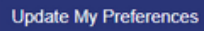

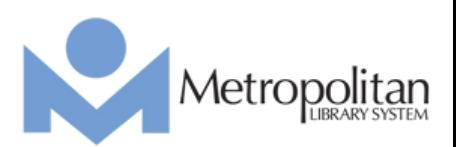

# Getting Started: Linked Accounts

**▼ Account Settings** 

**Your Preferences Contact Information Linked Accounts Libby Options Hoopla Options** 

View and add new accounts to manage with Linked Accounts

Link to accounts to view and manage their checkouts, holds, and fines/fees

### **Linked Accounts**

Linked accounts allow you to easily manage multiple accounts for the library so you can see all of your information in one place. Information from linked accounts will appear when you view your checkouts, holds, fees, etc. in the main account. Reading History will not be displayed in linked accounts. Linking accounts does not grant permission to check out material on linked accounts. It is viewing information only.

### Additional accounts to manage

The following accounts can be managed from this account.

• METROREADS - Metropolitan Library System Remove

Add an Account

#### Other accounts that can view this account

The following accounts can view checkout and hold information from this account. If someone is to have access, please contact library staff.

• METROREADS - Metropolitan Library System

*You must have the library card number and last name in order to link to an account.*

See who can manage your account, stop someone from linking to you, or disable account linking entirely

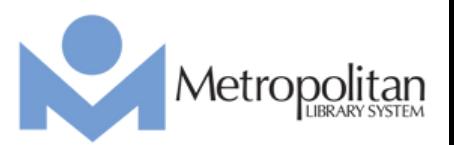

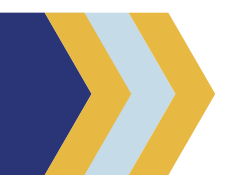

### Getting Started: Linked Accounts

Receive a banner notification on your account with info and options if other accounts link to you

Other accounts have linked to your account. Do you want to continue allowing them to link to you? Yes Manage Linked Accounts Learn more about linked accounts

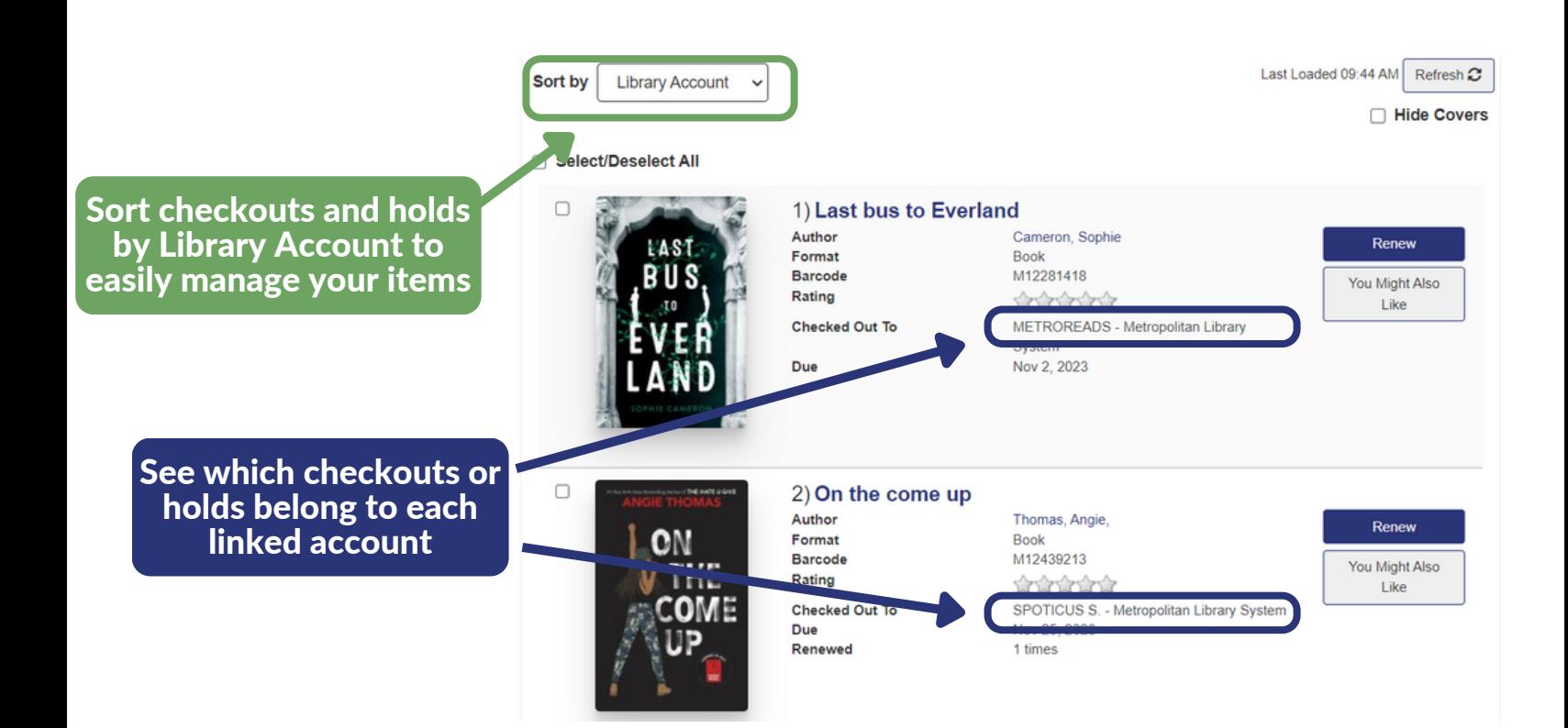

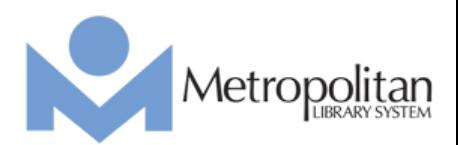

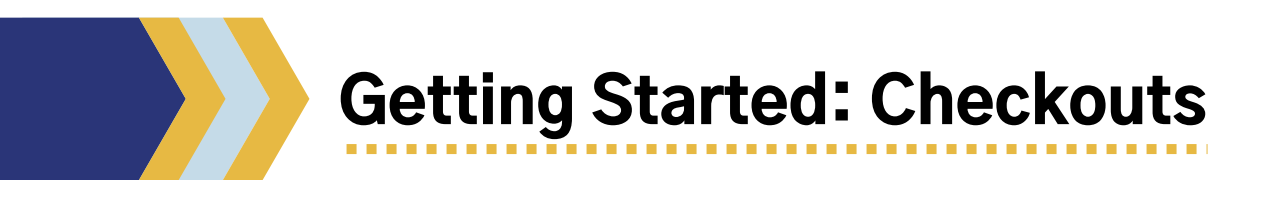

#### **Checked Out Titles** See when your library is open today Downtown Library is open today from 9:00 AM to 9:00 PM Filter by type of material All  $2$ Physical Materials 2 Libby o Hoopla o Last Loaded 09:44 AM Refresh C Sort by **Library Account**  $\ddot{\phantom{0}}$ □ Hide Covers Use checkboxes to select some or all Select/Deselect All 1) Last bus to Everland Л Author Cameron, Sophie Renew **LAST** Format Book M12281418 Barcode You Might Also Rating 食食食食食 Like METROREADS - Metropolitan Library **Checked Out To** System Due Nov 2, 2023  $\Box$ 2) On the come up Author Thomas, Angie, Renew Format ON **Book** M12439213 Barcode You Might Also Rating 食食食食食 Like **ODATIOUS** plitan Library System OM Due Nov 25, 2023 Renewed 1 times Due date and renewal info Renew Selected Items Renew All Export to CSV Renew checkouts in bulk

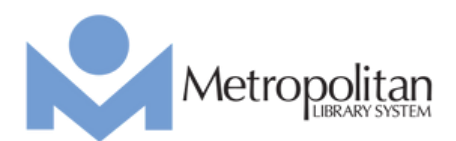

# Getting Started: Holds

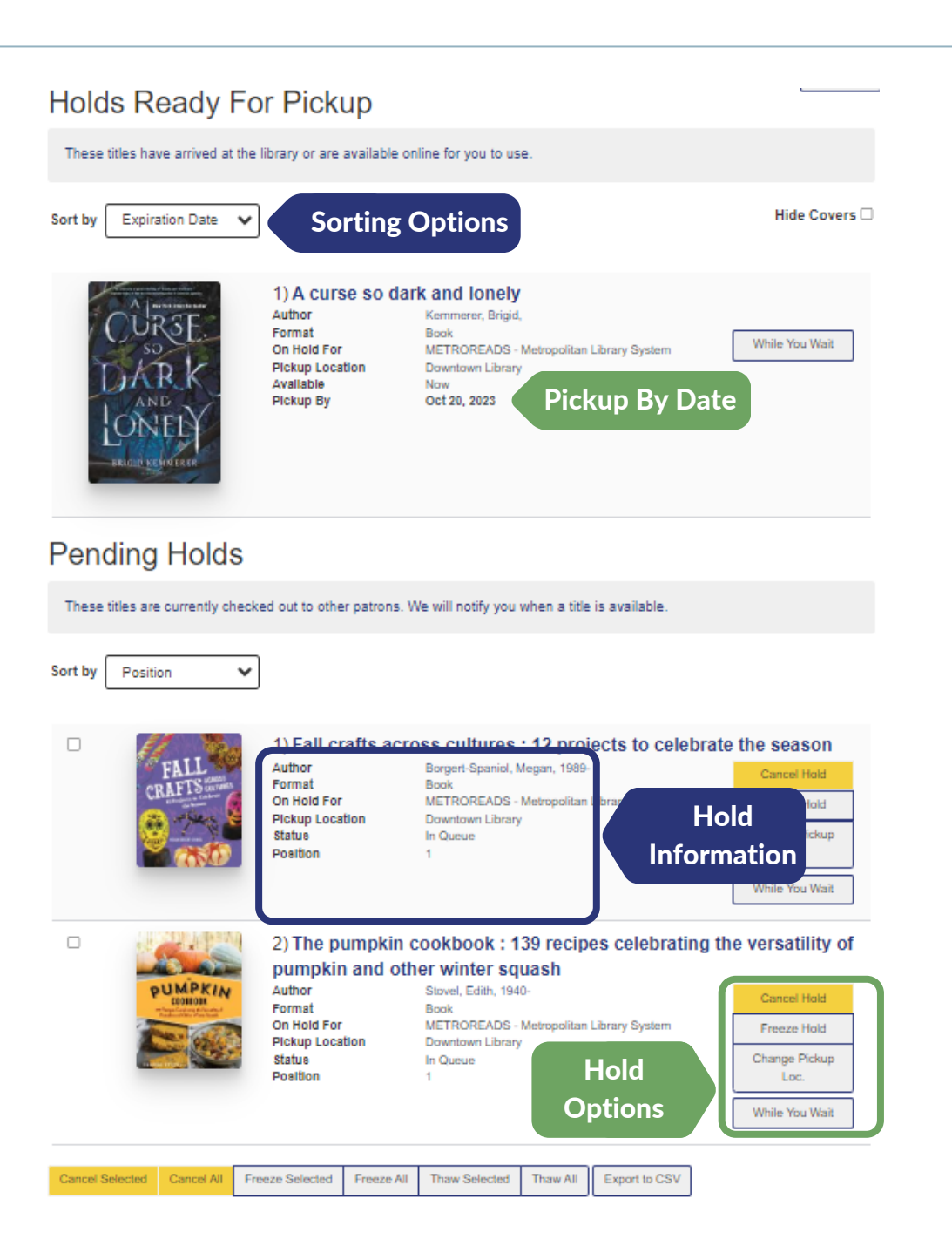

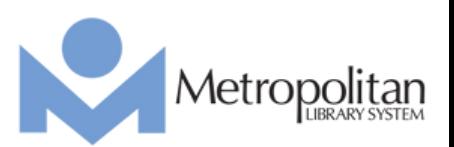

# Getting Started: Lists

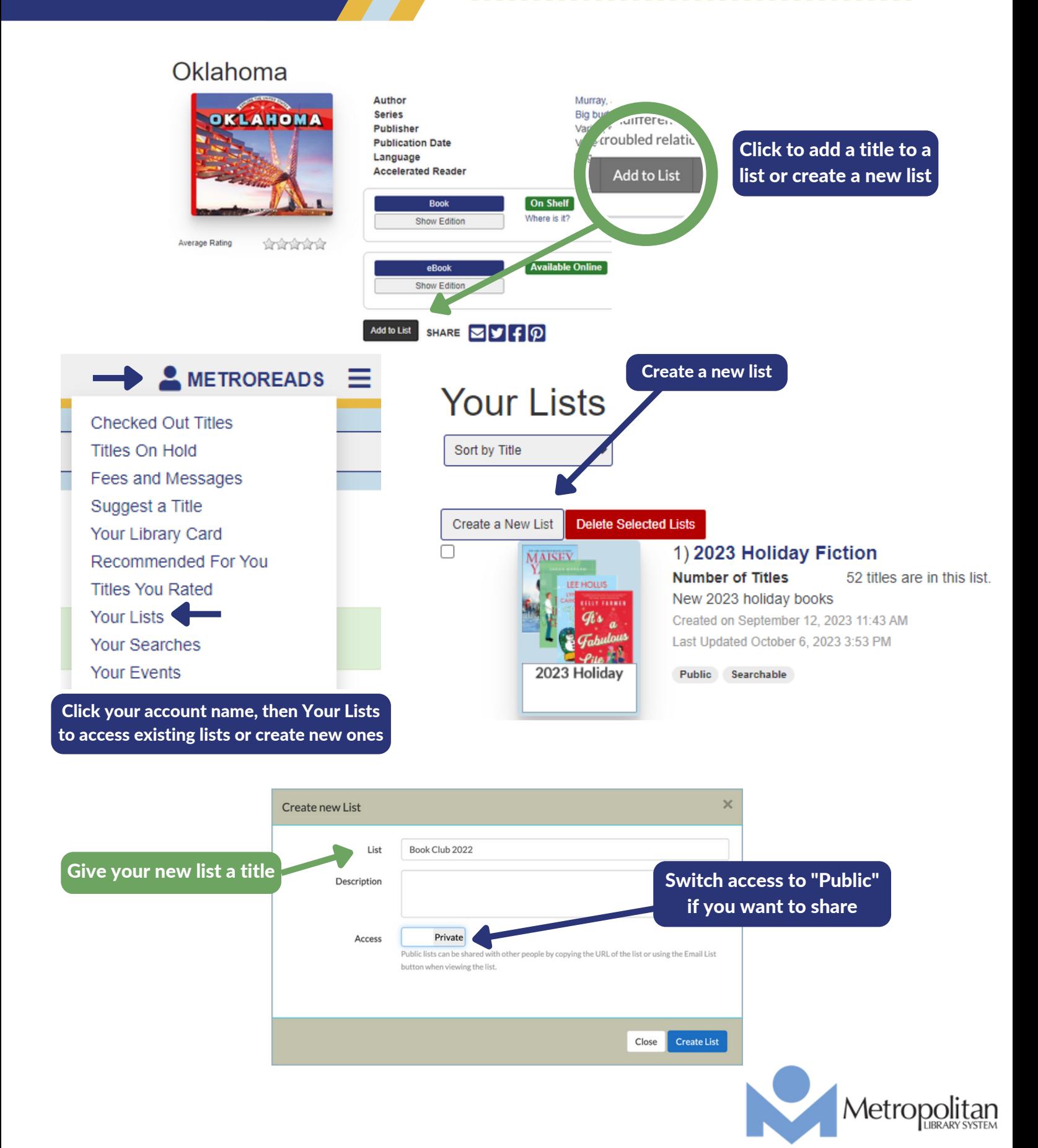

Getting Started: Suggest a Title

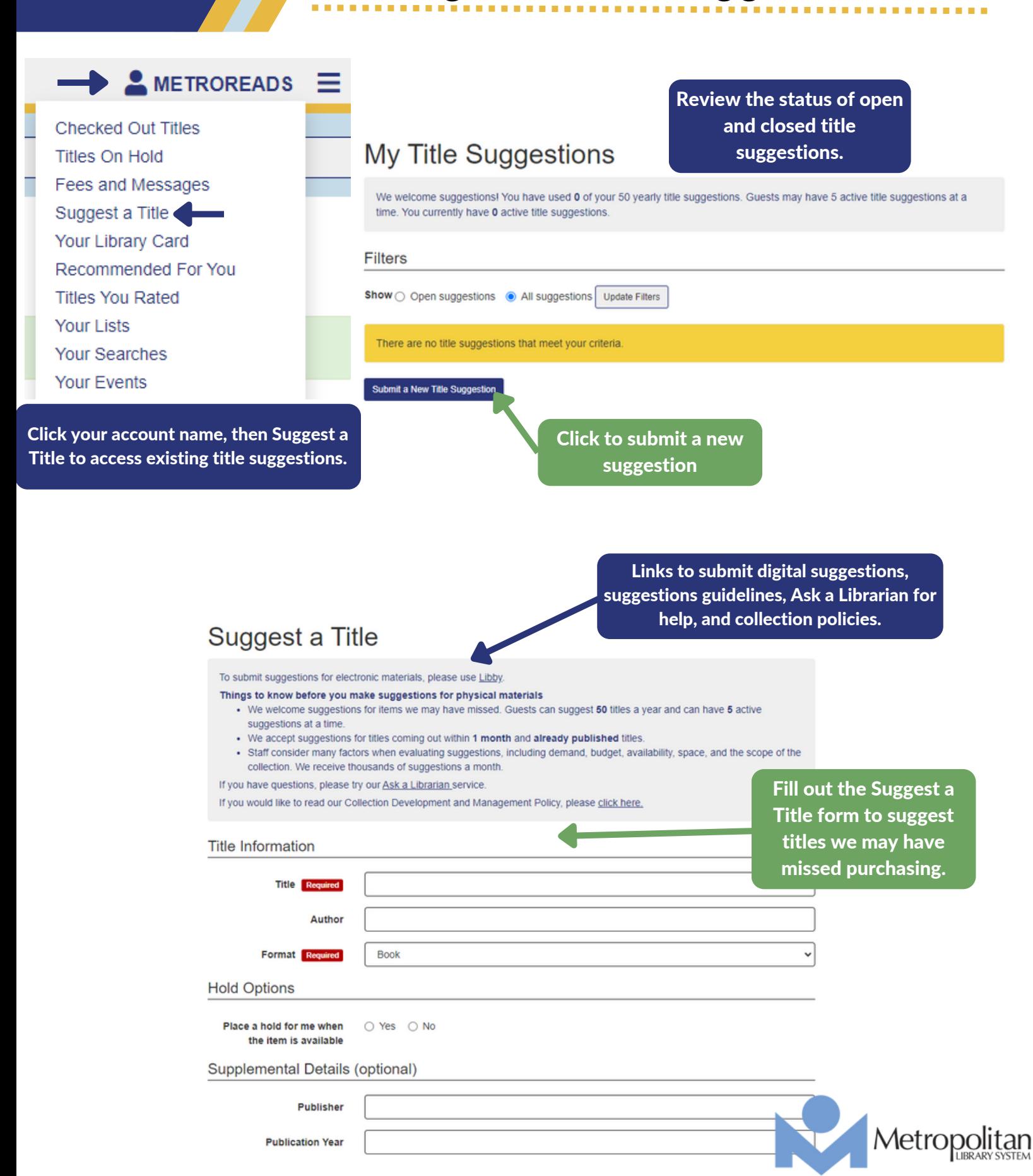